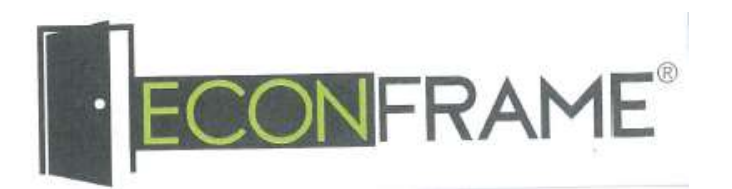

**ECONFRAME BERHAD** [Registration No. 201901042935 (1352265-T)] (Incorporated in Malaysia)

### **NOTIFICATION TO SHAREHOLDERS OF FIRST ANNUAL GENERAL MEETING ("1ST AGM") - FULLY VIRTUAL MEETING**

Dear Valued Shareholders,

Reference is made to the Company's announcement made on 23 December 2020 in relation to the Notice of  $1<sup>st</sup>$  AGM of the Company. Please be informed that the  $1<sup>st</sup>$  AGM of the Company will now be conducted fully virtual at Broadcast Venue via Remote Participation and Voting Facilities.

This is in line with the recent announcement made by the Government of Malaysia on 11 January 2021 on the enforcement of Movement Control Order in Pulau Pinang, Selangor, Kuala Lumpur, Putrajaya, Melaka, Johor and Sabah from 13 January 2021 to 26 January 2021 to curb the outbreak of the Coronavirus Disease (Covid-19) infection in Malaysia.

Details of the (Virtual)  $1<sup>st</sup>$  AGM of the Company are set as below:

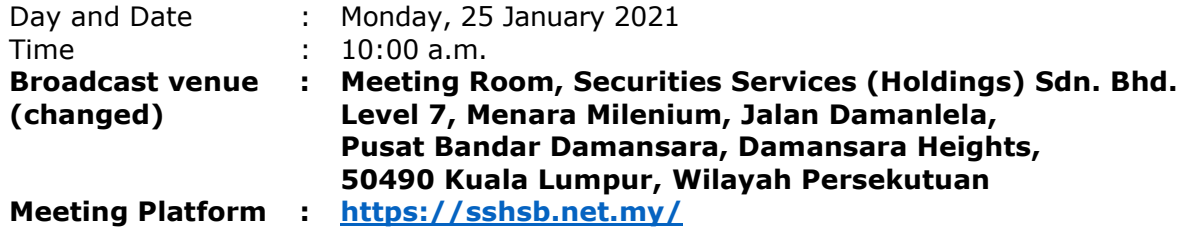

Other than the above change, the agenda items as stated in the Notice of  $1<sup>st</sup> AGM$ remain unchanged. Therefore, the said Notice of  $1<sup>st</sup>$  AGM together with the accompanied Proxy Form are still **valid for use**.

Kindly note that the broadcast venue is strictly for the purpose of complying with Section 327(2) of the Companies Act 2016, which stipulates that the Chairman shall be at the main venue of the 1<sup>st</sup> AGM of the Company. **NO SHAREHOLDERES, PROXIES OR CORPORATE/AUTHORISED REPRESENTATIVES** from the public should be physically present or will be admitted at the broadcast venue on the day of the  $1<sup>st</sup>$  AGM of the Company.

Please refer to the Administrative Guide enclosed to this Notification for further details in relation to the registration process and remote participation of the fully virtual  $1<sup>st</sup>$  AGM of the Company, a copy of the same shall also be available on our website at [https://econframe.com.](https://econframe.com/)

Should you have any enquiries, please contact the Share Registrar at tel: +603-2084 9000 and/or fax: +603-2094 9940/ +603-2095 0292 during office hours:

- (1) Mr. Wong Piang Yoong (email: piang.yoong.wong@sshsb.com.my)
- (2) Ms. Yuli Chew Lai Ping (email: yuli.chew@sshsb.com.my)

Thank you for your continuous support to the Company.

Your faithfully

### **Lim Chin Horng Managing Director**

13 January 2021

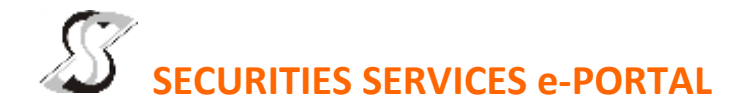

### **WHAT IS Securities Services e-Portal?**

**Securities Services e-Portal** is an online platform that will allow both individual shareholders and body corporate shareholders through their appointed representatives, to -

- Submit proxy form electronically paperless submission
- Register for remote participation and voting at meetings
- Participate in meetings remotely via live streaming
- Vote online remotely on resolution(s) tabled at meetings

(referred to as "**e-Services**")

The usage of the e-Portal is dependent on the engagement of the relevant e-Services by Econframe Berhad and is by no means a guarantee of availability of use, unless we are so engaged to provide. **All users are to read, agree and abide to all the Terms and Conditions of Use and Privacy Policy as required throughout the e-Portal.**

#### **REQUIRE ASSISTANCE?**

Please contact Mr Wong Piang Yoong (DID: +603 2084 9168) or Ms Yuli Chew Lai Ping (DID: +603 2084 9008) or Mr Cheng Chia Ping (DID: +603 2084 9183) or our general line (DID: +603 2084 9000) to request for e-Services Assistance during our office hours, on Monday to Friday from 8.30 a.m. to 5.30 p.m. Alternatively, you may email us a[t eservices@sshsb.com.my.](mailto:eservices@sshsb.com.my)

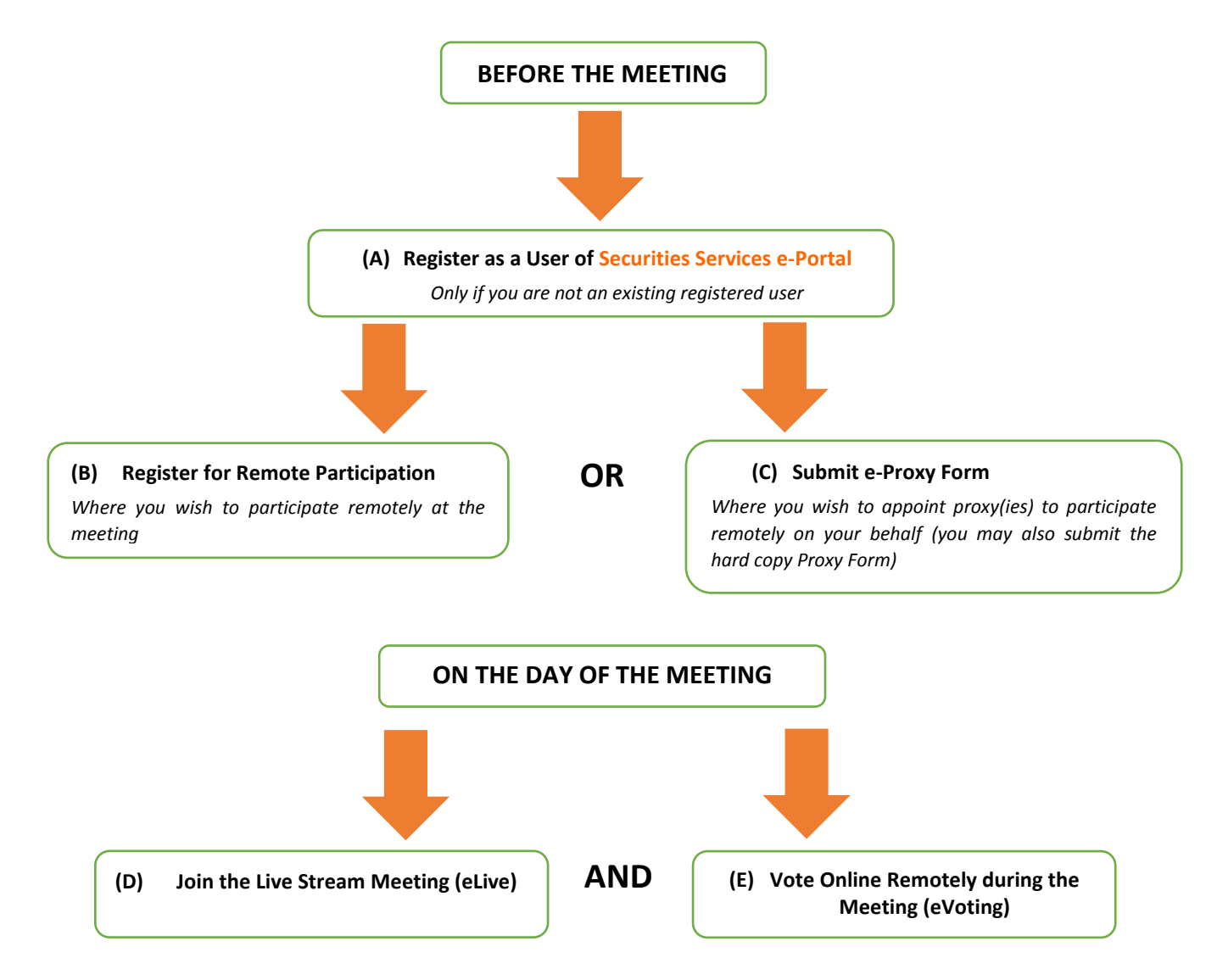

# **BEFORE THE MEETING**

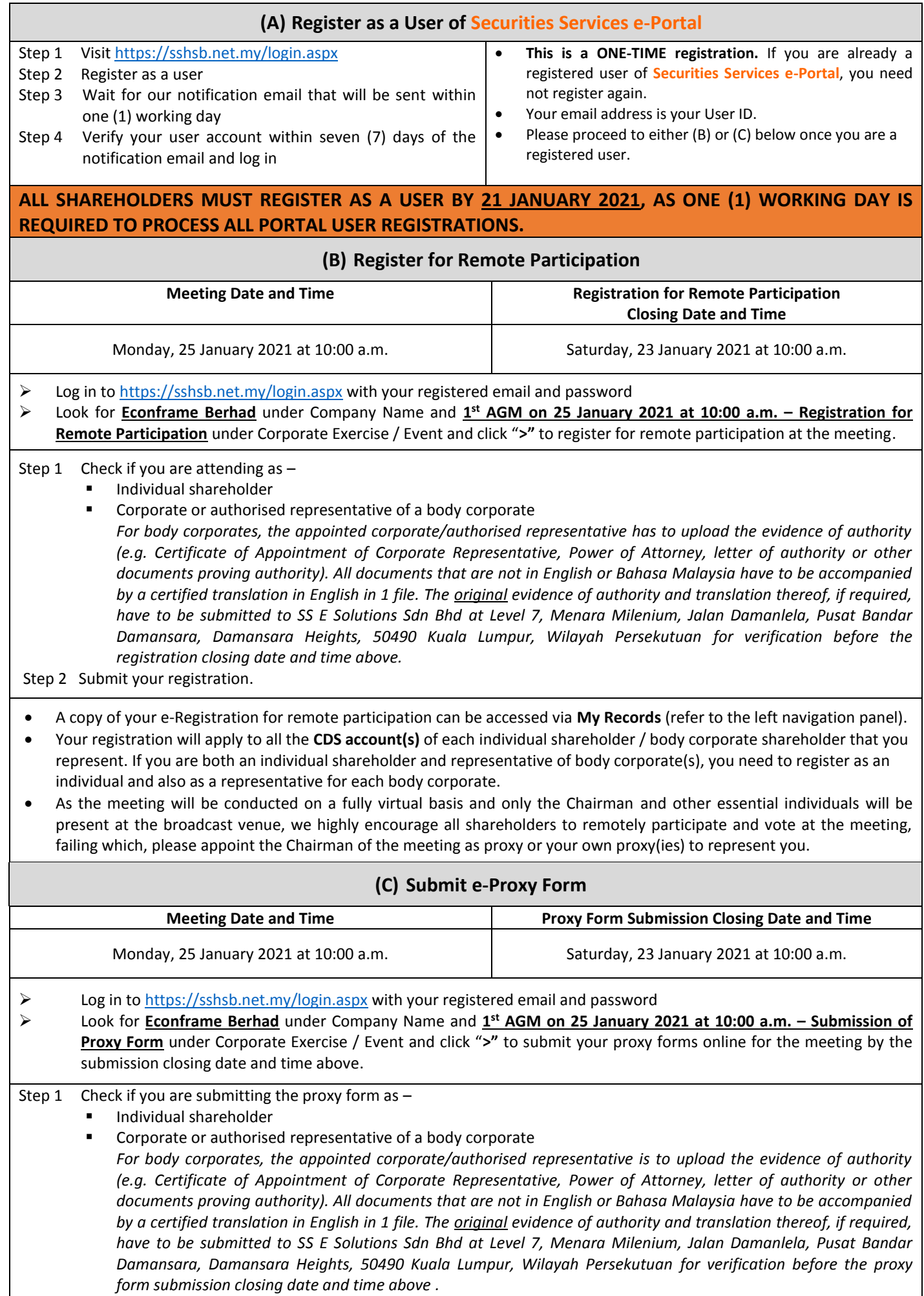

- Step 2 Enter your CDS account number or the body corporate's CDS account number and corresponding number of securities. Then enter the information of your proxy(ies) and the securities to be represented by your proxy(ies). **You are strongly encouraged to appoint the Chairman of the meeting as your proxy where you are not able to participate remotely.**
- Step 3 Proceed to indicate how your votes are to be casted against each resolution.
- Step 4 Review and confirm your proxy form details before submission.
- A copy of your submitted e-Proxy Form can be accessed via **My Records** (refer to the left navigation panel).

**MEETING**

• You need to submit your e-Proxy Form for **every CDS account(s)** you have or represent.

#### **PROXIES**

**All appointed proxies need not register for remote participation under (B) above but if they are not registered Users of the e-Portal**, **they will need to register as Users of the e-Portal under (A) above by 21 January 2021**. **PLEASE NOTIFY YOUR**  PROXY(IES) ACCORDINGLY. Upon processing the proxy forms, we will grant the proxy access to remote participation at the meeting to which he/she is appointed for instead of the shareholder, provided the proxy must be a registered user of the e-Portal, failing which, the proxy will not be able to participate at the meeting as the meeting will be conducted on a fully virtual basis.

# **ON THE DAY OF THE MEETING**

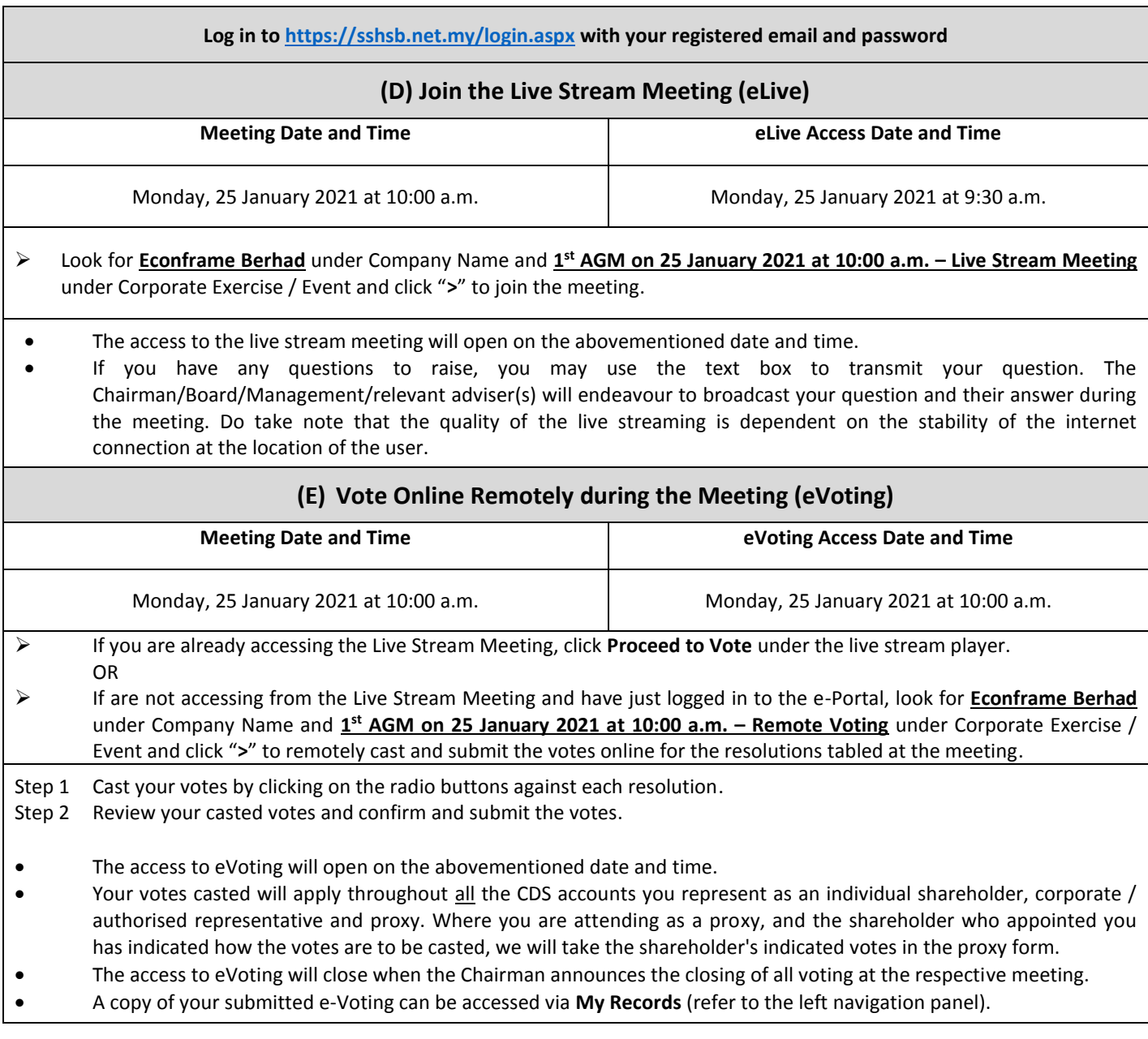